## Part IV: Upgrading and Fixing Your TiVo

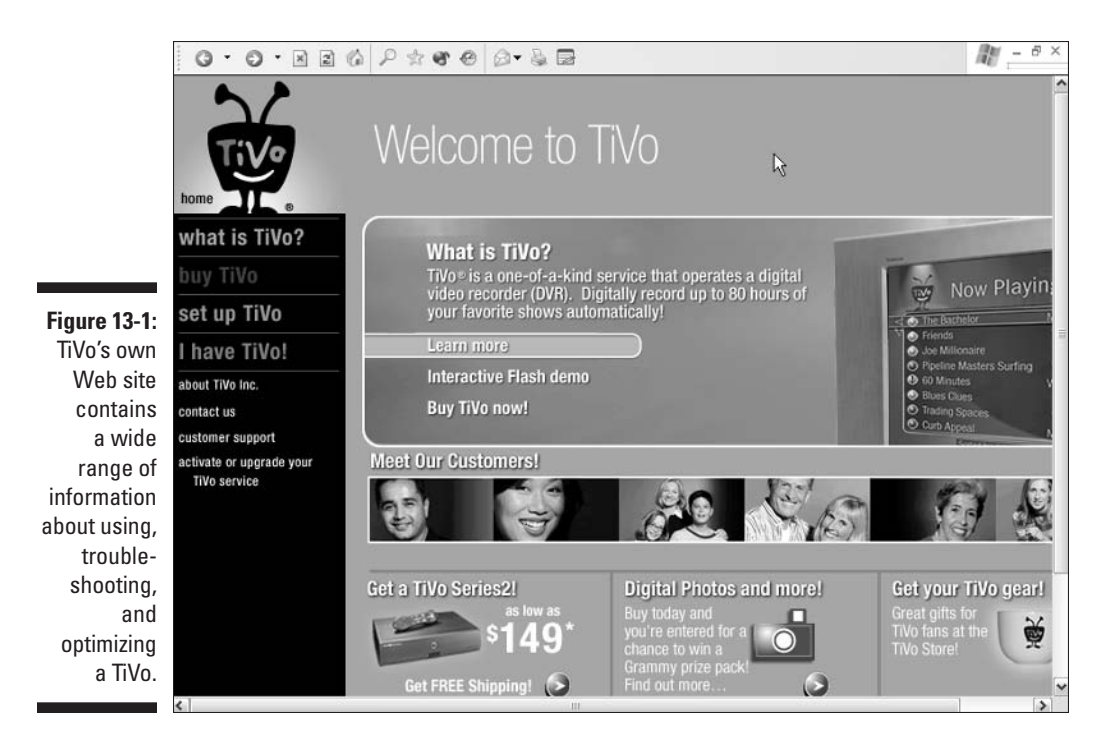

www.tivo.com: When friends ask what TiVo's all about, point them to TiVo's Web site for an animated explanation of the TiVo lifestyle they're currently missing. (Even better, invite them over and hand them your remote for a few minutes.)

www.tivo.com/manage: Head here to Activate your newly purchased TiVo (if you didn't Activate through the TiVo itself). You'll need to enter a user name and password, or set up a new account.

You'll also visit here to purchase TiVo's Home Media Option (HMO), name your TiVo (important when swapping shows between two or more TiVos with HMO), or update your TiVo account information.

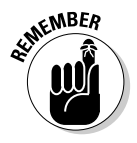

When you move or change e-mail addresses, be sure to keep TiVo up-to-date on your whereabouts — especially if you're paying for monthly service.

www.tivo.com/support: If TiVo ever leaves you scratching your head, this site offers extensive customer support, tailored for your particular TiVo